**AutoCAD Crack Free For PC**

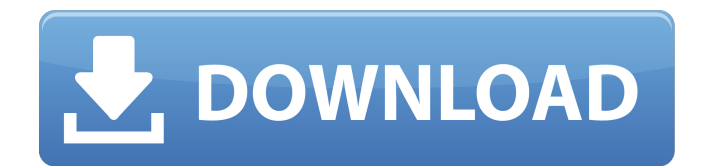

## **AutoCAD [Mac/Win]**

AutoCAD 2016 is also available as a cloud solution. In 2013, Autodesk launched the cloud-based AutoCAD platform, which allows users to share drawings and collaborate with others on their projects. From its inception, AutoCAD has offered both 2D and 3D graphics (2D being the primary focus for most of its history). AutoCAD is originally designed for professionals to use for tasks such as architectural, engineering, and mechanical drafting. However, with enhancements, AutoCAD has expanded its user base to include students and hobbyists. Today, AutoCAD is a household name for a software application that has sold more than 80 million licenses. Getting Started with AutoCAD AutoCAD has two modes: In either mode, you can perform the following tasks: Draw a variety of drawings—including 2D and 3D graphics. Manage projects with your team. Collaborate and create documents with other users. Manage your work with annotations and tags. Create professional-looking reports. Store your files in your choice of formats. Add and view text in the drawing area. Change layers and work on multiple drawings at once. Save or print drawings. Access training from a variety of online and offline resources. You can download or purchase the AutoCAD 2016 software from the Autodesk website. You can also use any of the following programs to open files and drawings created in AutoCAD 2016: Microsoft Office, including Word, Excel, and PowerPoint Microsoft Access Google Sheets Google Docs Apple Numbers Using AutoCAD The most common use of AutoCAD is to create 2D drawings. However, 3D is increasingly popular in AutoCAD as well. These 2D and 3D graphics are stored and displayed on the computer screen. In order to interact with the drawing, the user must follow the commands. You are required to know how to: Select, place, and manipulate objects Create, edit, and manipulate dimensions Draw freehand lines and polylines Align and orient objects Create arcs Select objects with annotative features, such as holes and bands Add text and symbols to your drawings Create and edit text Change the graphics mode to 2D (orthographic) or 3D (isometric)

## **AutoCAD Download [Latest 2022]**

A wide variety of macros, including AutoCAD macros, scripting macros, and application programming interfaces (APIs) exist to help users automate tasks. Macros can be written in a variety of programming languages, such as:, AutoLISP, Visual LISP, Visual Basic,.NET, and ObjectARX. There is also an array of educational software for the developer, such as the Autodesk Developer Network and Autodesk University. The product also includes a Windows-based GUI for drafting, presentation and data management. AutoCAD LT supports MS-DOS. History AutoCAD was originally created by brothers Tom and Howard Pires as a student project in order to create a new CAD design tool for the 1980s. The design was influenced by AutoLISP, a programming language used to create add-ons for AutoCAD in the 1980s. The Pires brothers first released a beta version of AutoCAD in 1981 for MS-DOS. In 1983, the brothers sold their first version of AutoCAD to Pro/ENGINEER for the US\$30,000 price tag. The product was renamed CADManager and continued to sell moderately well. The product received a massive upgrade in 1985, when the brothers released version 1.4. In 1987, they released version 1.5, which included a new user interface (UI) and the first version of ObjectARX. In 1989, the company released version 1.6, which was a major upgrade of AutoCAD with a large UI. In 1991, the Pires brothers sold AutoCAD to Micrografx. In 1992, Micrografx acquired Intergraph, who had developed CAD Manager in partnership with the Pires brothers. AutoCAD 2.0 was released by Micrografx that year. AutoCAD continued to gain market share during this period. In 1996, the company released version 2.5. In 1997, Micrografx released version 2.6. AutoCAD 2.6 introduced the Windows GUI and new power features, such as brushes, dynamic views, and the ability to save drawings to.DGN files. In 1998, Micrografx released version 3.0. It included new features such as dimensioning and the ability to export to PDF. In 2001, Micrografx released version 3.5, which featured new components, such as the ability to design CNC, and new workflows, such as support for engineering ca3bfb1094

## **AutoCAD For Windows**

Open the Autocad application. Go to Application > Options > Add-ins. Click on Add new from the left. Select the Autocad AcuDraw option from the list on the right. Enter your product key in the textbox. Click OK. How to activate Autocad AcuDraw Go to the Autocad preferences. Click on the Services button. Click on Autocad AcuDraw. Select "Autocad AcuDraw" and click OK. Click on "More" and change the button to "AutoCAD". The tool will now work as part of the Autocad application. I hope that this tutorial is useful for you. Stay tuned for more awesome tutorials. September 16, 2018 by Thomas Tanke1. Field of the Invention The present invention relates to a vibration damper such as a shock absorber and the like having an external sleeve or an external housing which is fixed to a rotating body and is fitted onto an inner rod or shaft which is interposed between the rotating body and the external sleeve or housing, and to a construction machine provided with such a vibration damper. 2. Description of the Related Art When a construction machine such as an excavator is used for a long period of time, the vibration of the construction machine is transmitted to a nearby structure and the ground on which the construction machine is placed, and a noise occurs. To prevent this noise, an external sleeve which is fixed to a rotating body such as a boom, a bucket, a working unit, a hydraulic cylinder and the like of the construction machine, is fitted on an inner rod or shaft which is interposed between the rotating body and the external sleeve, and a rubber bushing is interposed between the inner rod and the external sleeve so as to absorb a part of the vibration of the rotating body. To operate the vibration damper in a stable condition, the external sleeve and the inner rod must be fixed to each other in a correct position. As a conventional technique of the vibration damper, there has been known a technique of guiding and fixing a rubber bushing to an inner rod by a resin collar which is inserted into an axial end portion of the rubber bushing (see JP-A-6-76663 and JP-A-2000-86361). However, according to the technique of this conventional example, the collar must be inserted

## **What's New In?**

Exchange Data Files: Autodesk Exchange is a cloud service that simplifies sharing and accessing data, enabling AutoCAD users to work more efficiently and creatively. (video: 2:24 min.) NURBS: There are several new features and enhancements to the NURBS system in AutoCAD and Inventor. These include: New interactive editing and trimming tools enable you to quickly and easily edit the shape of an NURBS object. (video: 1:23 min.) Additional NURBS editing options: An improved visual surface editing tool improves the ability to see editing results on the surface of the model. A new visual projection tool for NURBS enables you to map the visible part of the model using other NURBS geometry, such as a plane. (video: 1:53 min.) There is a new rotate tool that allows you to rotate a NURBS object about an axis using a single click. (video: 2:24 min.) There are new functions to support dynamic face editing, and to support face-related operations on NURBS objects. There are also new tools for converting NURBS objects from one geometric form to another. (video: 2:24 min.) Convert to NURBS: There is a new tool to convert your drawing to NURBS, and to maintain model integrity while doing so. (video: 2:19 min.) Halo Editing: A new tool allows you to easily change the size and appearance of objects within the viewport. There is also a tool to automatically apply the halo and background settings of a drawing to a new drawing. (video: 1:14 min.) Axis Families: Axis families are a method to set the default width and height of new drawings and to prevent new drawings from changing the default size. (video: 1:49 min.) Bounding Box: The new Bounding Box tool allows you to easily increase or decrease the display area for a specific object. (video: 2:21 min.) Geometrical Components and Operators: There are a number of new operators for the geometry system, including: DIA operation tools: There are new DIA utilities, including multiple offset, trim, move, rotate and flip tools. (video: 1:57 min